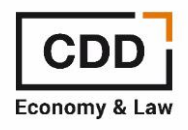

## **FORO ECONOMISTAS ONLINE**

## **¿Cómo modificar nombre y correo electrónico de usuario?**

1. Una vez registrado **hacer clic en su NOMBRE DE USUARIO de la página de inicio** (en el extremo derecho de la barra negra, tal y como le indica la flecha roja de la imagen que puede ver a continuación).

## **CENTRO DE DESARROLLO DIRECTIVO**

Bienvenido al Foro Economistas del Centro de Desarrollo Directivo (CDD) tu espacio de debate para que los profesionales del ámbito económico intercambiéis consultas y experiencias técnicas y podáis compartir la información relevante. Entre todos podemos mejorar y ofrecer las mejores soluciones a nuestros clientes y empresas.

El Foro de Economistas nacido de la iniciativa del Centro de Desarrollo Directivo, se ha convertido en sus 15 años de vida en un punto de encuentro exclusivo para profesionales miembros de los Colegios de Economistas de las diferentes regiones y de los Registros del CGE con los que el CDD colabora. La finalidad de esta comunidad es compartir con otros profesionales y expertos opiniones, cuestiones técnicas o sugerencias acerca de cuestiones de actualidad de auditoría, fiscalidad y concursal.

Te invitamos a participar en aquellos debates y temas que sean de tu interés con respeto y lenguaje apropiado con el fin de garantizar la buena convivencia y que los debates sean de utilizad y de aprendizaje para todos.

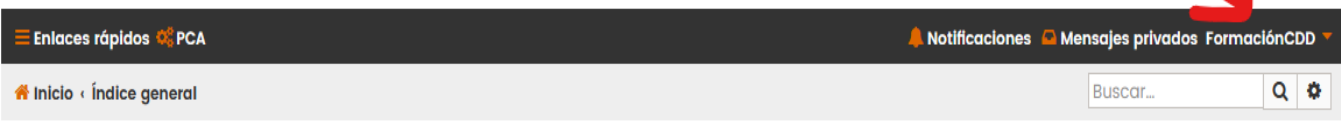

2. Una vez que se hace clic en el nombre de usuario se despliega un menú con 3 opciones. Deberá hacer clic en la primera de las opciones **PANEL DE CONTROL DEL USUARIO** (tal y como le inca la flecha roja de la imagen que puede ver a continuación)

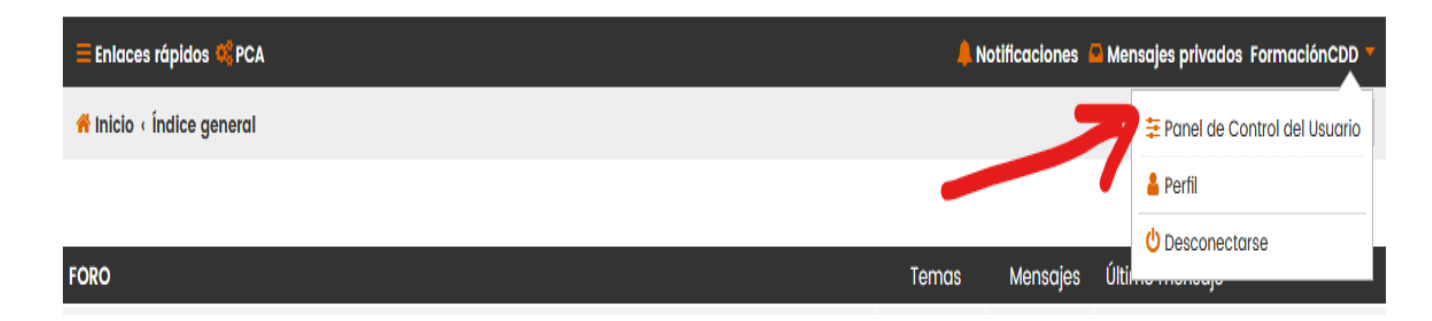

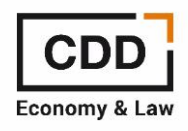

3. Una vez dentro del PANEL DE CONTROL debe hacer clic en PERFIL y elegir del menú lateral la opción EDITAR OPCIONES DE CUENTA. La primera de las opciones es MODIFICAR NOMBRE DE USUARIO (tal y como le indicamos en la imagen que puede ver a continuación)

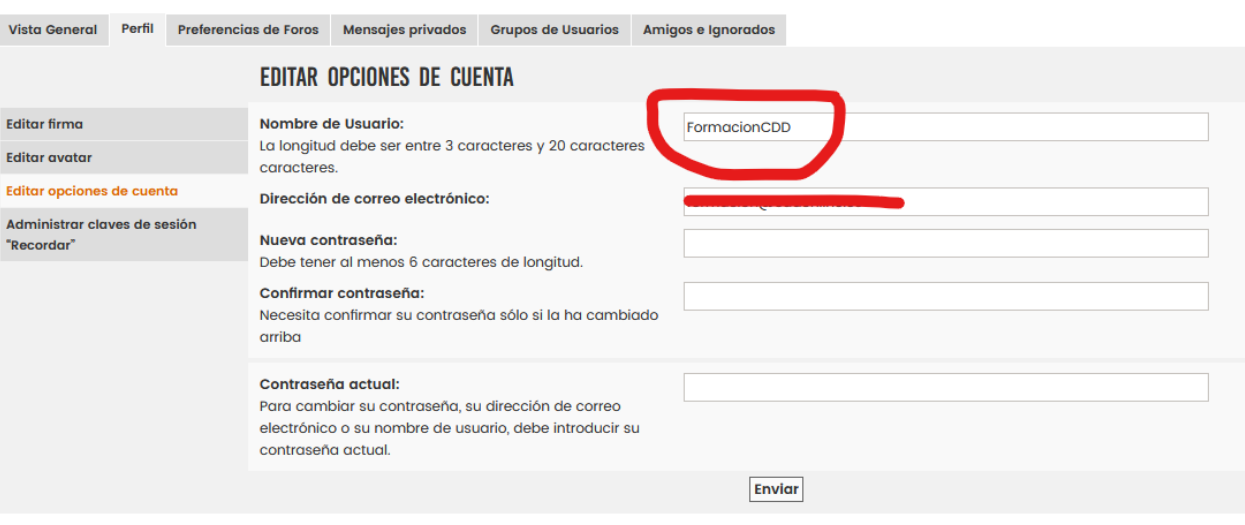

## PANEL DE CONTROL DE USUARIO

4. También dentro de PANEL DE CONTROL, PERFIL, EDITAR OPCIONES DE CUENTA debajo del nombre de usuario podrás ver el campo DIRECCIÓN DE CORREO ELECTRÓNICO (tal y como le indicamos en la imagen que puede ver a continuación). Es en este momento en el que podrás actualizar la cuenta de correo para el Foro de Economistas.

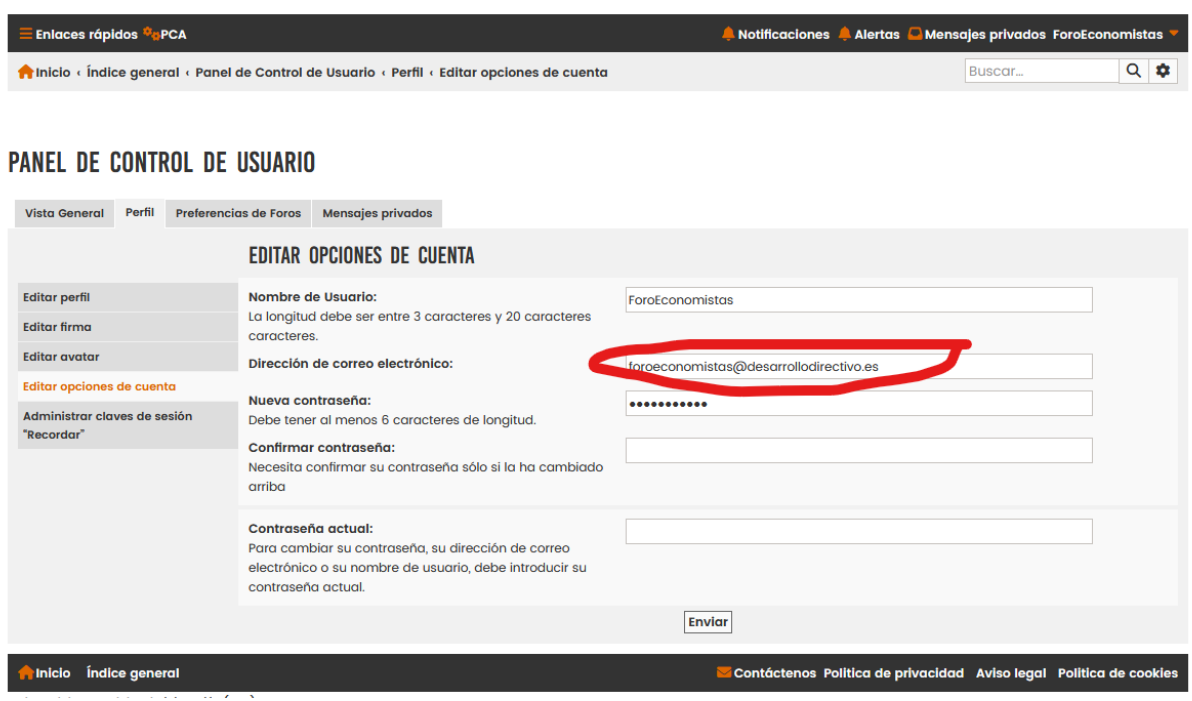